# ГОСУСЛУГИ

Как получать сведения из ЕГРН с 1 марта 2023 г

# **Порядок получения сведений из ЕГРН с 1 марта 2023 г.**

С 1 марта 2023 года из-за законодательных изменений Росреестр перестает публиковать сведения о собственниках в выписке из Единого государственного реестра недвижимости (ЕГРН), если ее заказывают третьи лица. Это сделано в целях безопасного использования личной информации. Получить выписку с данными о собственнике можно будет только с его согласия

Экспресс-выписка\* новый способ получения сведений из ЕГРН

- бесплатная
- предоставляется за минуту
- может получить только правообладатель по своим объектам недвижимости
- содержит сведения об объекте недвижимости и правах на него

**1**

- содержит историю перехода прав
- не содержит планов земельного участка, схем планировок квартир и графиков
- должны принимать все органы и организации, как и обычную выписку

\*Предоставляются в рамках ППРФ № 710 от 03.06.2019 с учетом изменений, внесенных ППРФ № 2266 от 9 декабря 2022

# Войдите на Госуслуги под своей учетной записью

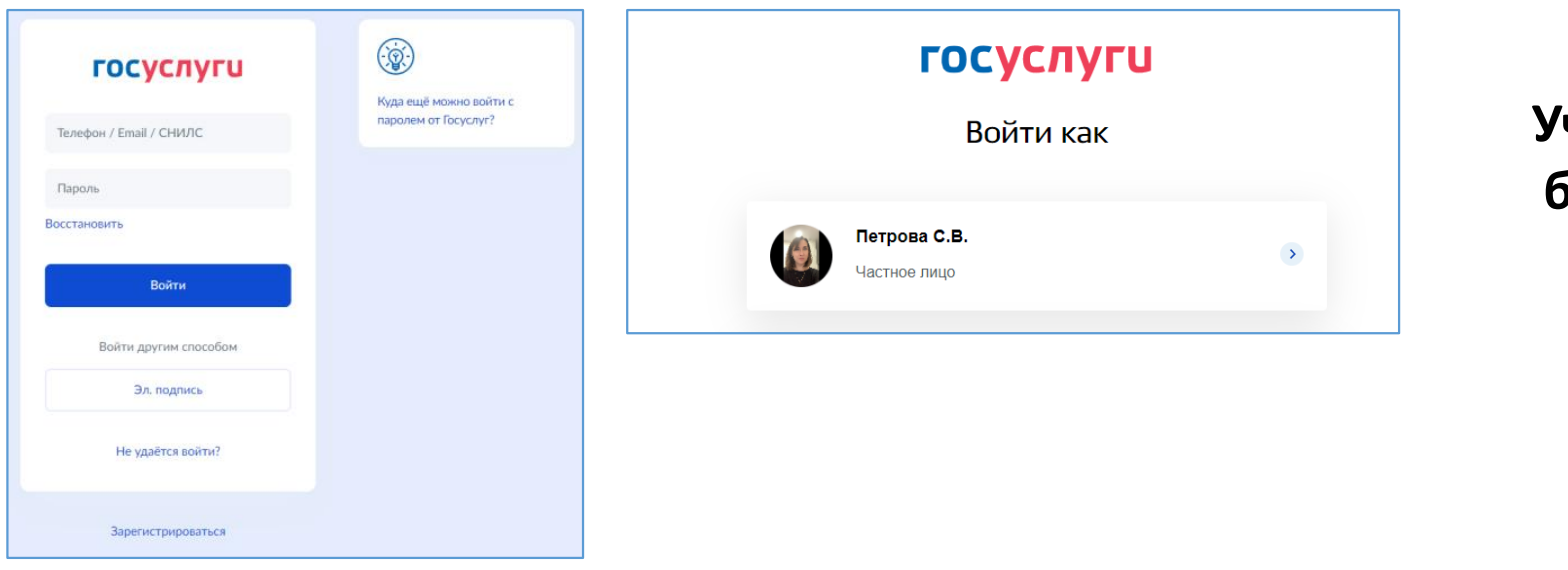

Учетная запись должна быть подтвержденная

 $\overline{2}$ 

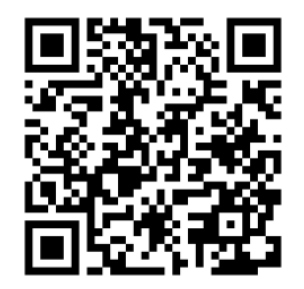

Воспользуйтесь поиском, указав в запросе - «сведения из ЕГРН»

Выберите - «О недвижимости»

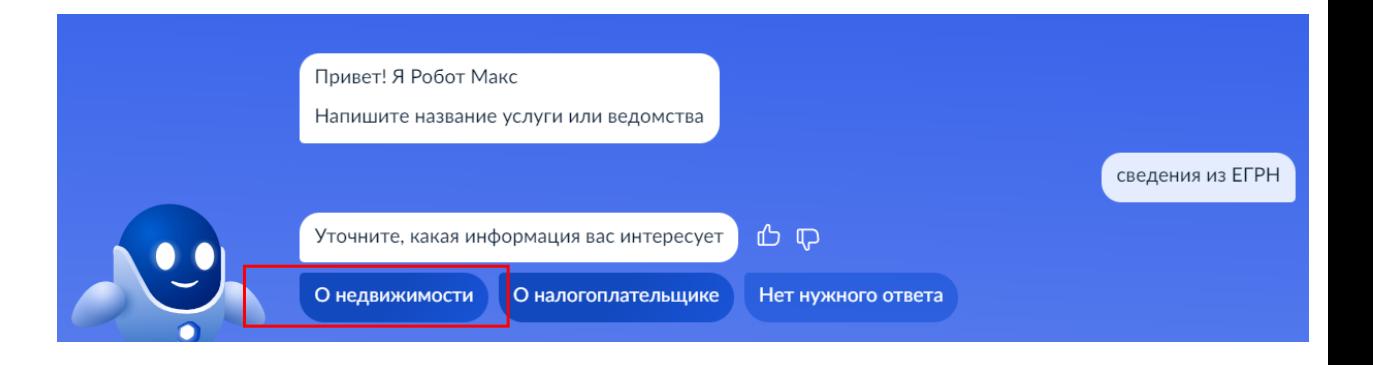

# **Перейдите к заполнению заявления**

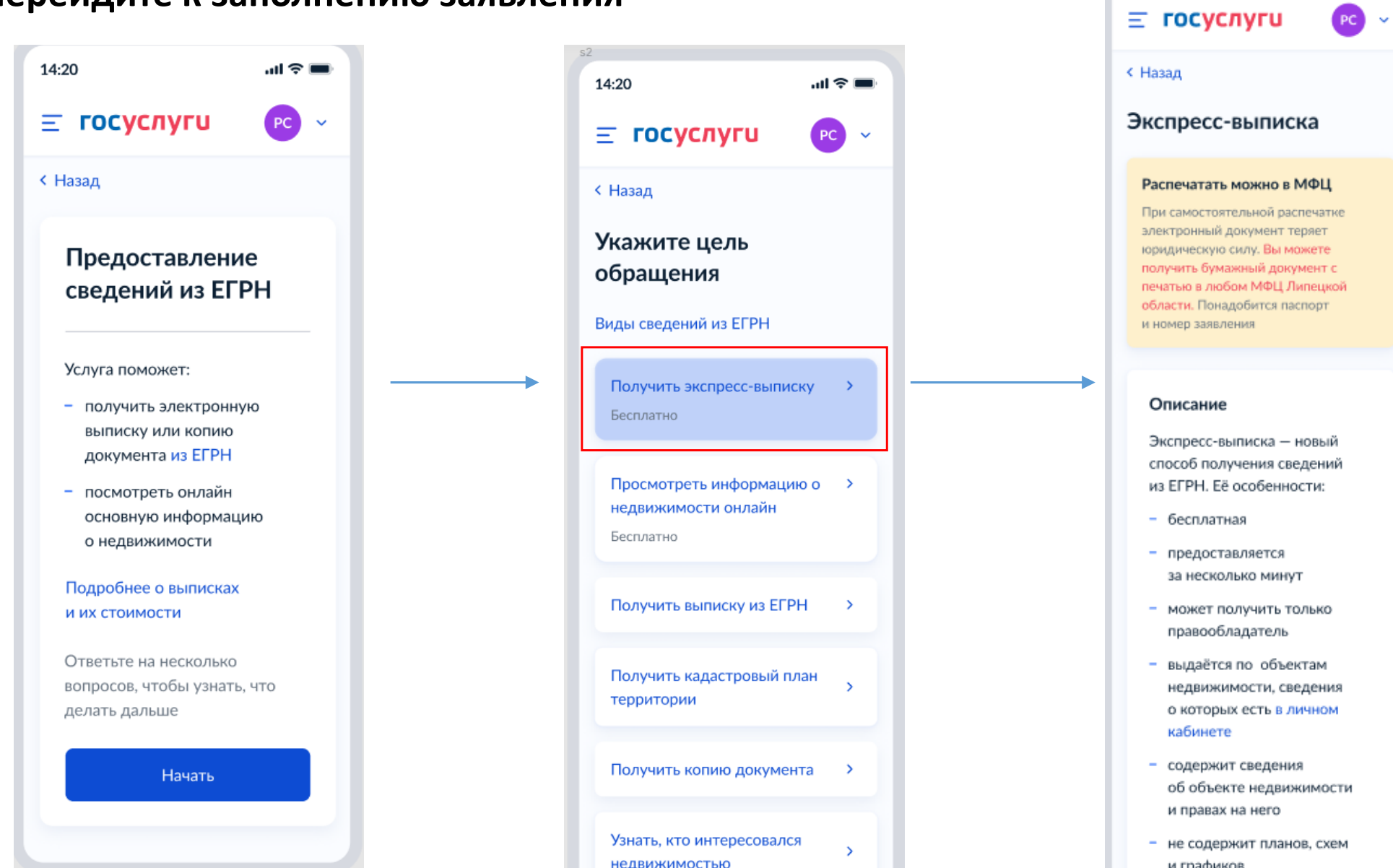

副室具

14:20

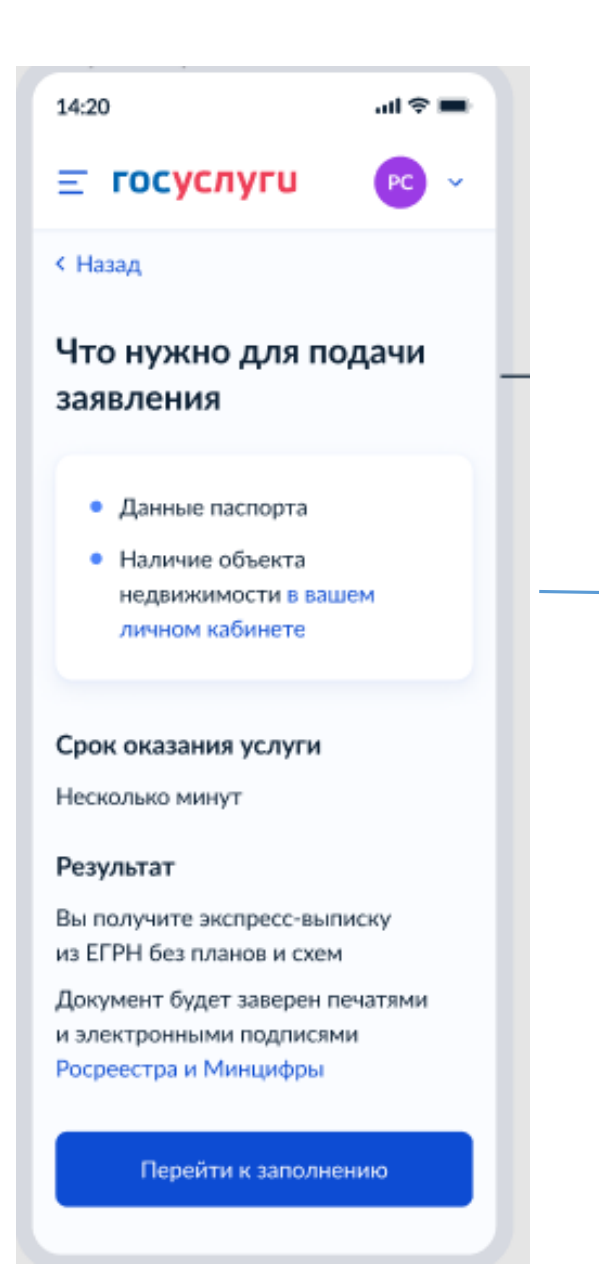

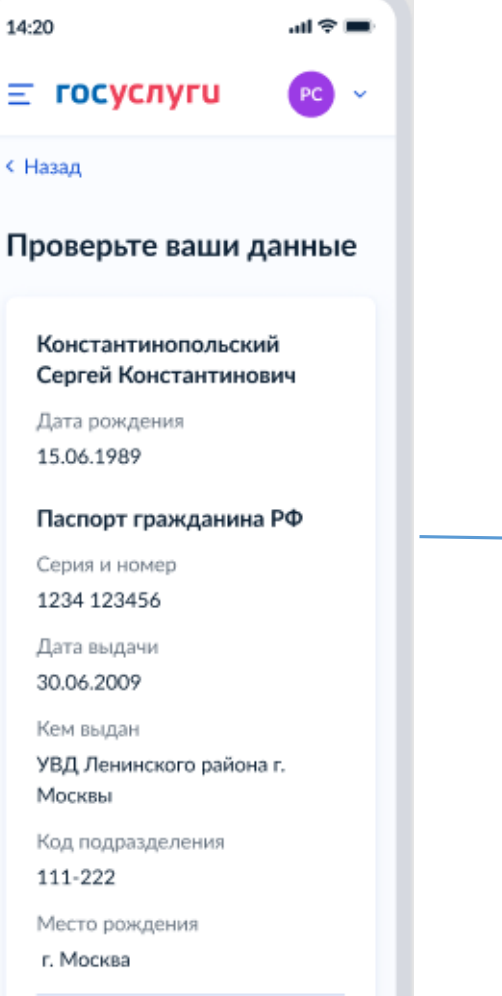

#### ● Редактировать

Верно

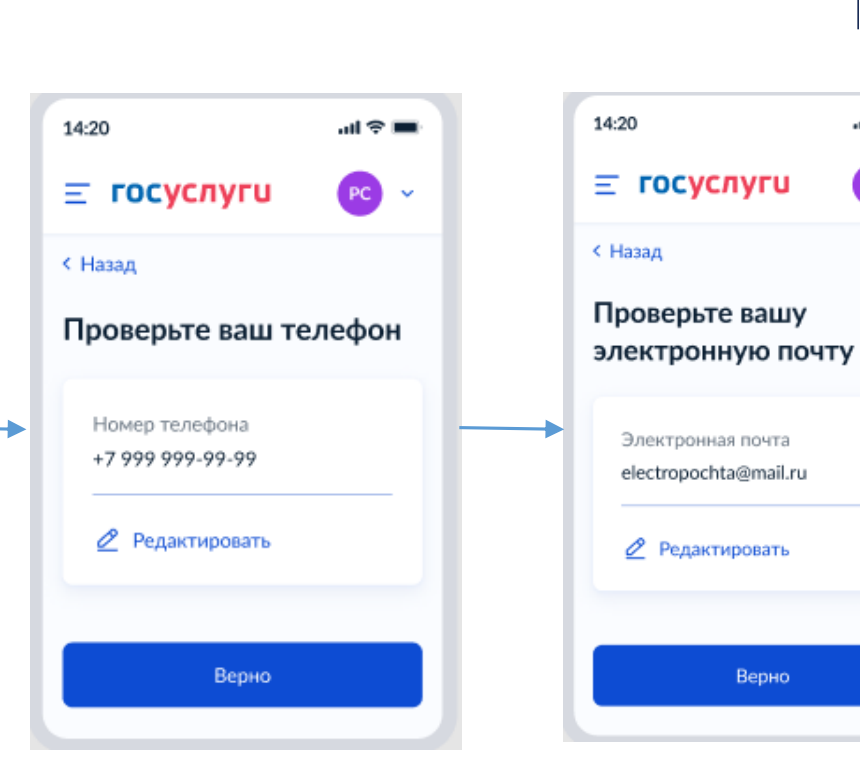

 $\mathbf{A}$ 

 $\ln \widehat{\mathcal{R}} =$ 

 $PC$ 

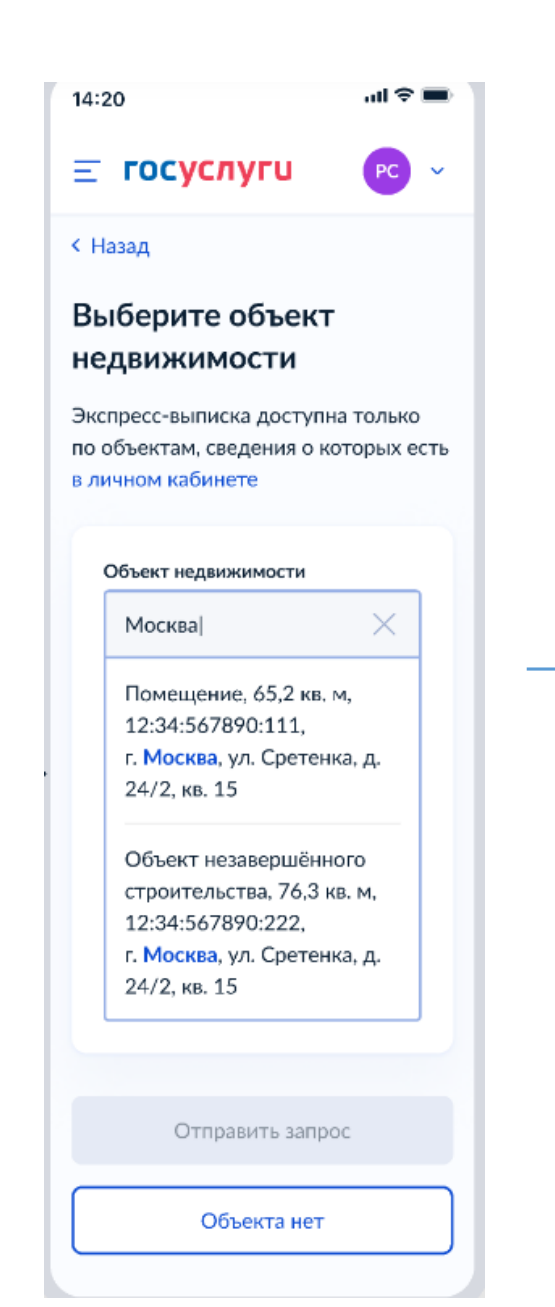

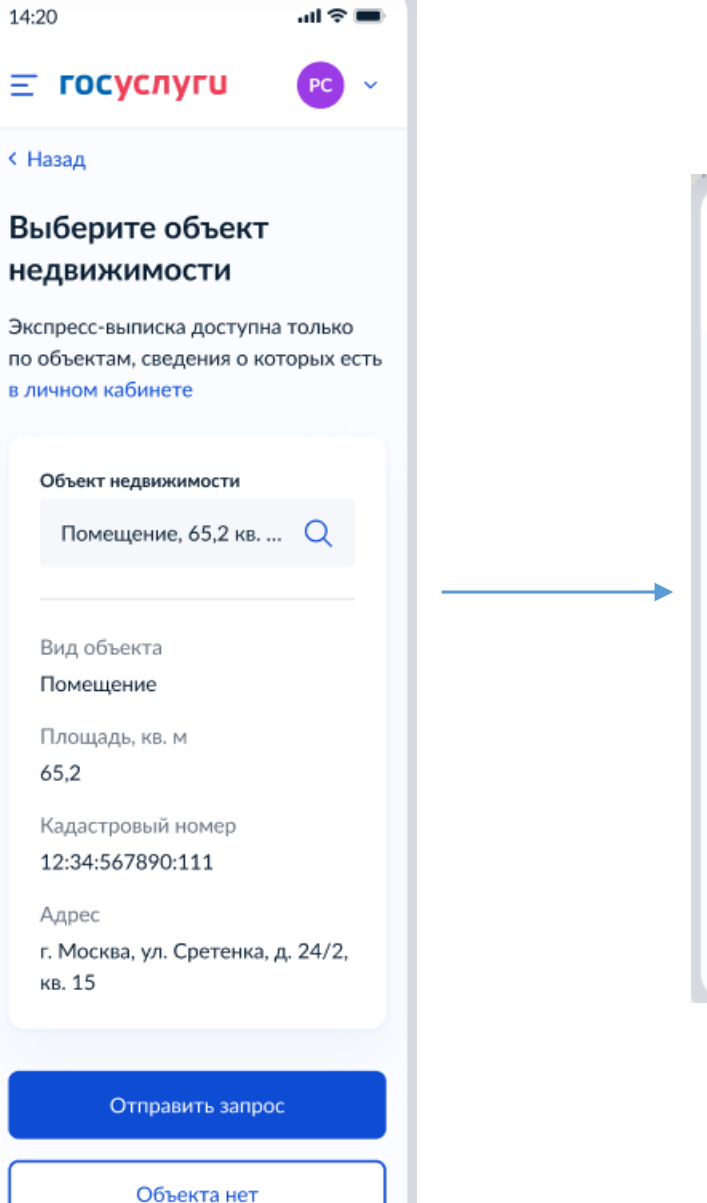

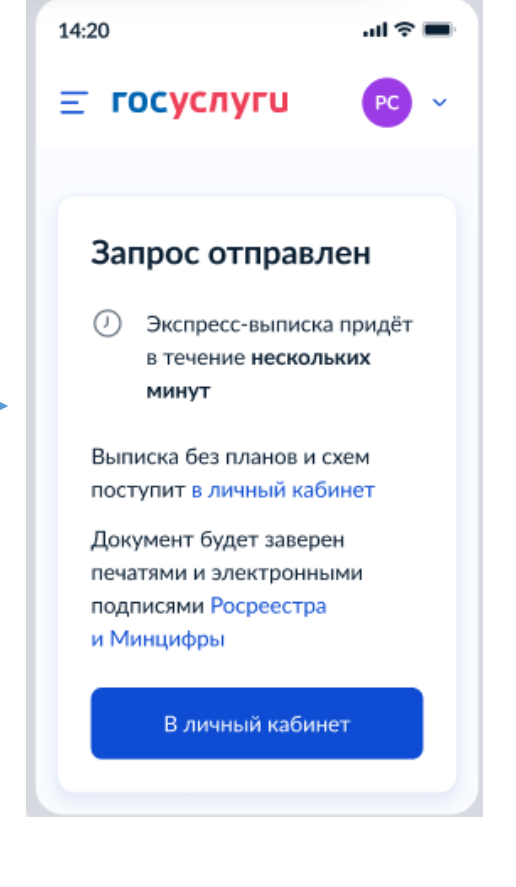

# **В личном кабинете в течении 1 минуты появится экспресс-выписка из ЕГРН**

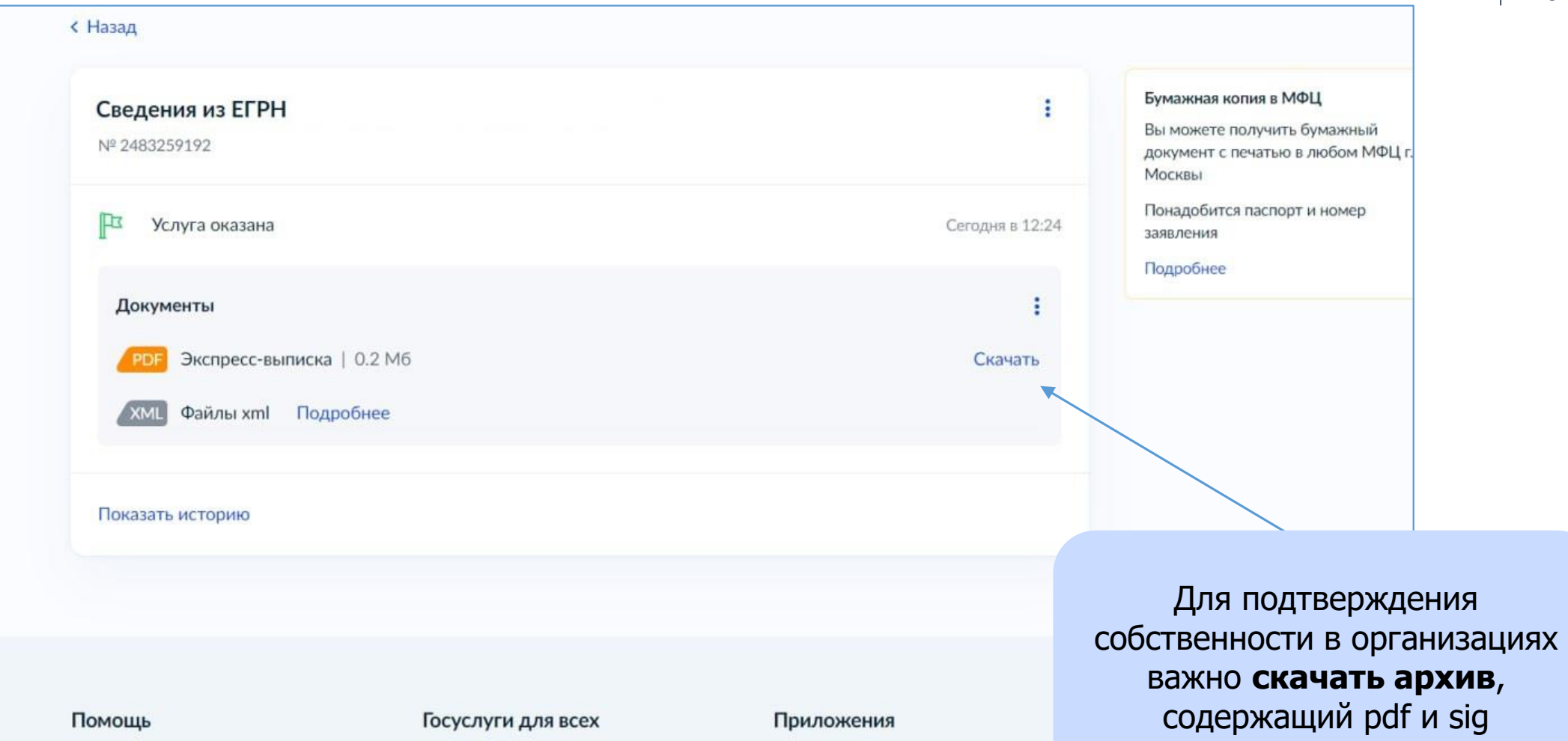

### **Визуализация экспресс-выписки**

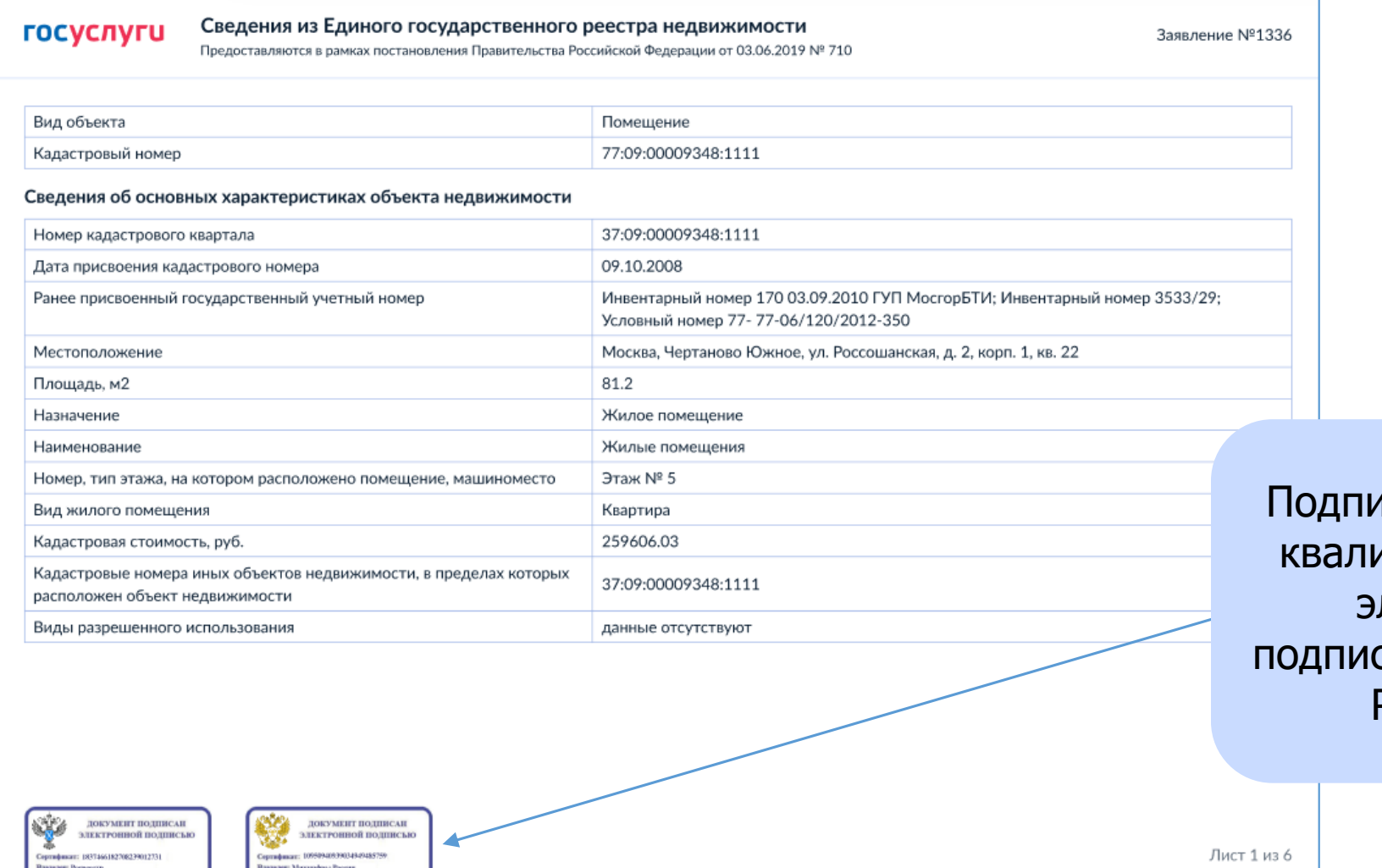

лсана усиленной ифицированной электронной сью Минцифры и Росреестра

Действителен: с 01.03.2023 по 01.03.2024

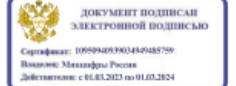

Данные актуальны на 01.03.2023

#### **Какие сведения содержит экспресс-выписка:**

- Описание объекта кадастровый номер, вид, наименование, площадь, этаж, протяжённость, разрешённое использование, назначение, год ввода в эксплуатацию
- Кадастровую стоимость
- Сведения о правообладателе
- Вид, дату и номер государственной регистрации права и его ограничений
- Наименование и реквизиты документовоснований государственной регистрации права
- Сведения о заявленных в судебном порядке правах требования
- Сведения о невозможности государственной регистрации без личного участия правообладателя или его представителя
- Сведения о невозможности государственной регистрации перехода, прекращения, ограничения права на земельный участок из земель сельхозназначения
	- Сведения обо всех владельцах указанной недвижимости, как бывших, так и нынешних

# **Как проверить электронную подпись** https://www.gosuslugi.ru/eds

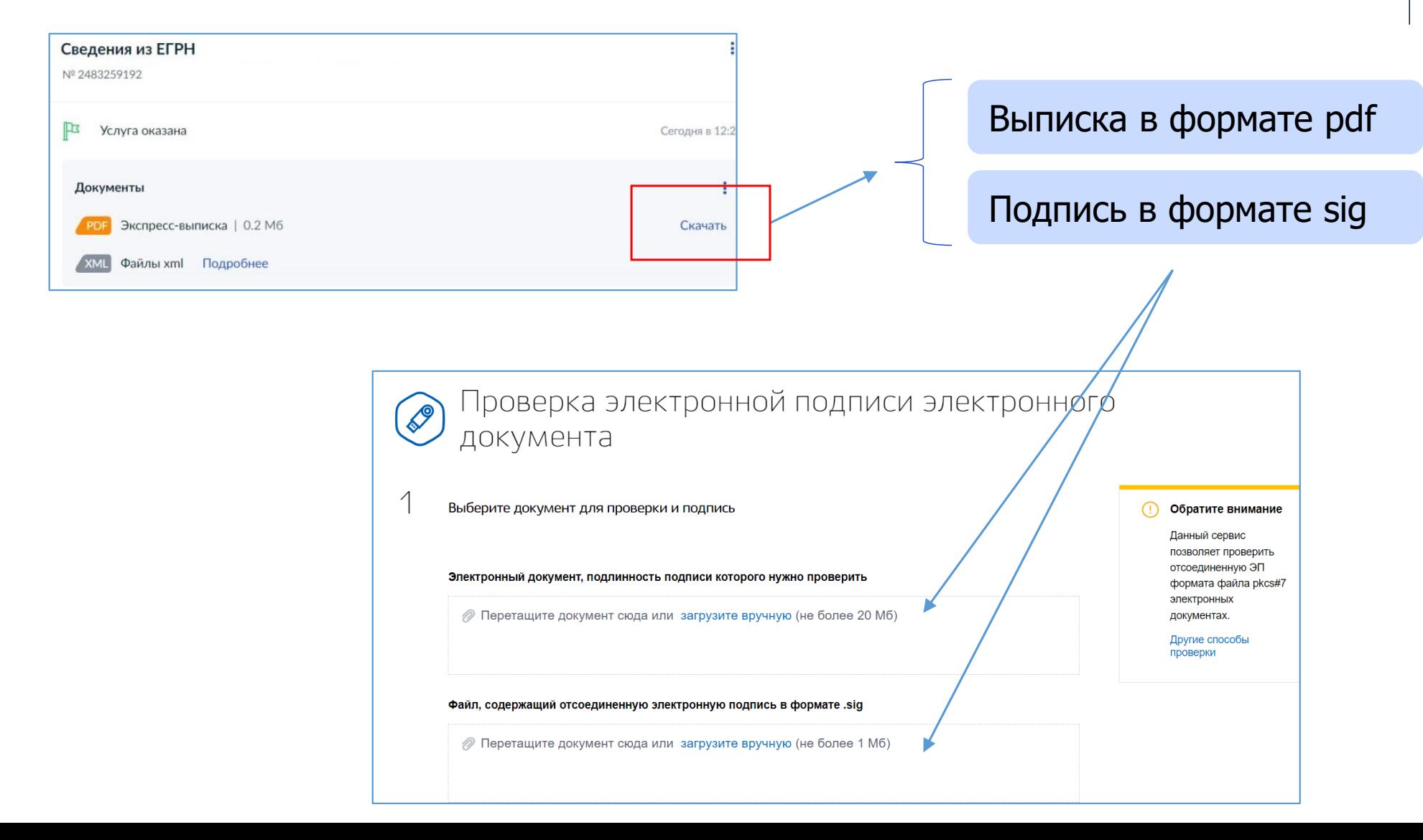

# Экспресс-выписка из ЕГРН на Госуслугах

#### ГОСУСЛУГИ На все случаи жиз

#### Как запросить

- 1. Войдите на Госуслуги под подтверждённой учётной записью
- 2. В поиске наберите «Сведения из ЕГРН» и выберите «О недвижимости»

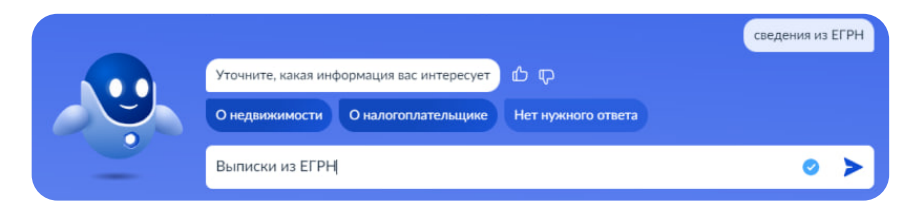

3. Нажмите «Начать» и «Получить экспресс-выписку»

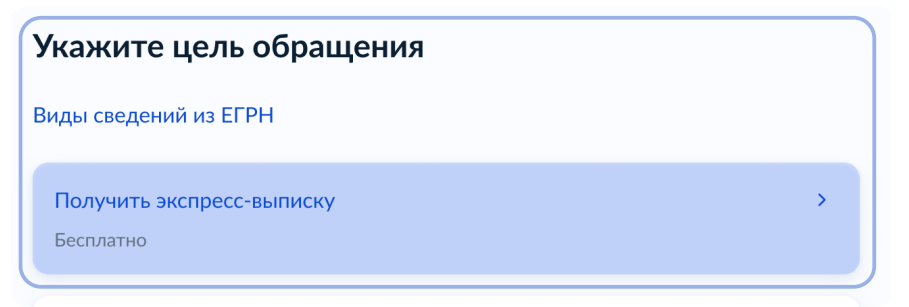

- 4. Подтвердите правильность данных и отправьте запрос
- 5. Экспресс-выписка поступит в личный кабинет

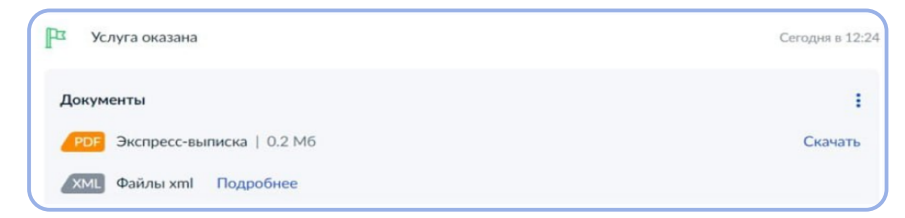

 Для подтверждения собственности в организациях важно скачать архив, содержащий pdf и sig файлы

#### Особенности

- Бесплатная
- Может получить только правообладатель
- Предоставляется за минуту
- Не содержит планов, схем и графиков

#### Как проверить

Для проверки подлинности воспользуйтесь бесплатным сервисом gosuslugi.ru/eds

Загрузите выписку в формате pdf и файл в формате sig

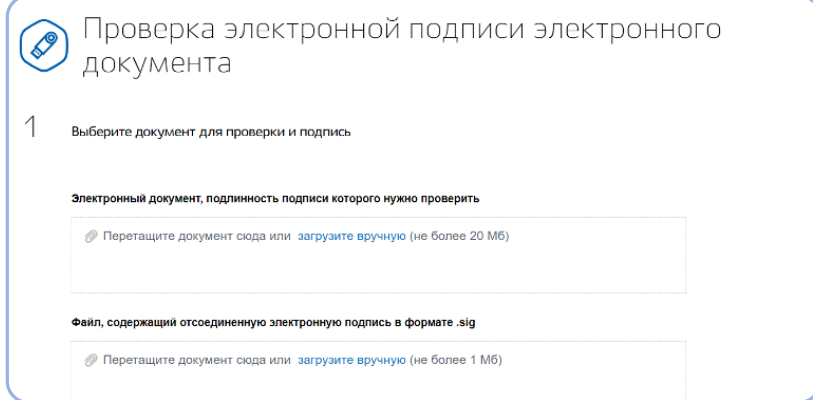

По всем вопросам о получении и проверке выписки пишите на egrn@digital.gov.ru